# **MY DASHBOARD**

A Quick Guide to Employer Login and Dashboard on EmPOWER

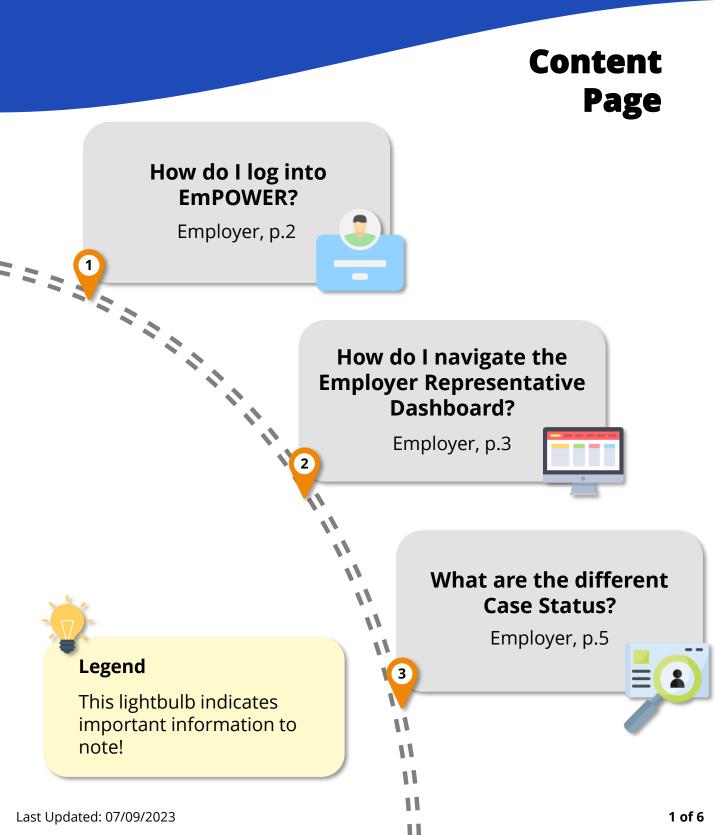

### How do I log into EmPOWER?

For Employer

#1

#### Access TADM eServices Website

To log into EmPOWER, access TADM eServices (<u>www.tal.sg/tadm/eservices</u>) and select your persona ③ Employer / Company Representative .

In the table of eServices, click on <u>Dashboard</u> and you will be directed to log in with **Corpass** (using Singpass) to access the system dashboard.

#### eServices

To file a claim for mediation or manage your employment-related eServices

You can click on the "Ask TADM" chatbot advisory service to get immediate answers to your queries. You may be directed to make an advisory appointment if the chatbot is unable to address your queries.

> Employee

Employer / Company Representative

| eServices                                                                                                    | Estimated Time<br>Required | Quick Reference Guide (QRG)                                                                                                    |
|----------------------------------------------------------------------------------------------------|----------------------------|----------------------------------------------------------------------------------------------------|
| File a claim (only for notice pay)<br>Use this eService to file a claim for mediation                                                                                                    | 20 minutes                 | Guide to file a claim (only for<br>notice pay) (PDF, 526KB)                                                                                                    |
| Register a company representative to respond to the claim(s)                                                                                                    | -                          | Guide to register a company<br>representative (PDF, 432KB)                                                                                                    |
| Dashboard<br>If you have an existing appointment, draft claim via chatbot, or an<br>ongoing claim, you can log in to your dashboard to manage the<br>following:<br>• Pay filing fees<br>• Upload documents for claim | -                          | Guide to employer login and<br>dashboard (PDF, 622KB)<br>Guide to eNegotiation<br>(Claimant) (PDF, 333KB)<br>Guide to eNegotiation<br>(Respondent) (PDF, 356KB) |
| <ul> <li>View and manage cases</li> <li>e-Negotiation</li> <li>Attend online mediation</li> <li>Appoint Company Representative</li> <li>Update payment status</li> </ul>                                             |                            |                                                                                                    |

# How do I navigate the Employer Representative Dashboard?

For Employer

After you log in, you will be greeted with the following Dashboard to manage open cases, view next steps and view upcoming appointments.

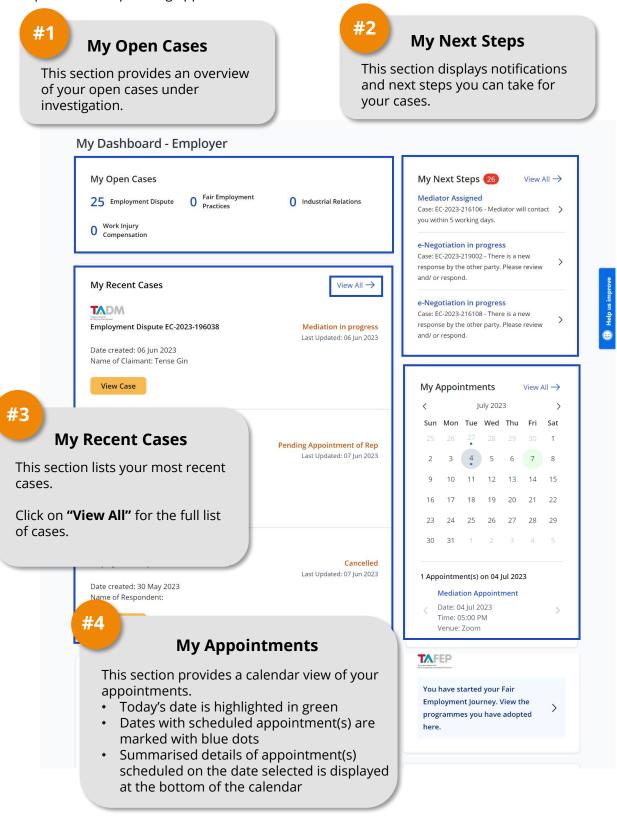

# How do I navigate the Employer EmPOWER Dashboard?

#### For Employer

After clicking **"View All"**, you will be directed to a new page of all case lists. You may apply filter on the left panel to find cases that you wish to investigate.

| Home > My Cases > My Cases                                                                                                    |                                                                                                    |                                                                                                    |
|----------------------------------------------------------------------------------------------------|----------------------------------------------------------------------------------------------------|----------------------------------------------------------------------------------------------------|
| 15 Employment Dispute<br>0 Work Injury Compensation                                                                                                    | 2 Fair Employment Practices                                                                                                    | 11 Industrial Relations                                                                                                    |
|                                                                                                    |                                                                                                    |                                                                                                    |
| Search by Employee Identification Net                                                                                                    | o. or Case Ref. No.                                                                                                    | ۹ 📄 📲                                                                                                    |
| Filter by         Cases         My Appointed Cases         My Company's Case(s)         Case Status         Draft         In progress         Closed         Case Types         Employment Dispute         Fair Employment Practice         Industrial Relations         Union Recognition         Work Injury Compensation | Sort by<br>Latest (Creation Date)<br>Oldest (Creation Date)<br>Employment Dispute DC-2023-176003<br>Date created: 26 Jun 2023<br>Name of Claimant: June<br>View Case<br>Employment Dispute EC-2023-210007<br>Date created: 26 Jun 2023<br>Name of Claimant: June | #5<br>Search Bar & Sort by<br>Enter the Employee<br>Identification No. or Case Ref.<br>No. to search for a specific case.<br>You can also sort the list of<br>cases by Latest/Oldest<br>Creation Date. |
| #6<br>Filter results<br>Check relevant boxes and click on<br>"Filter results" to generate<br>filtered case list.                                                                                                    | View Case Timployment Dispute TADM-2023-214068 Tate created: 21 Jun 2023 Tame of Claimant: Individual A View Case                                                                                                    | Cancelled<br>Last Updated: 28 Jun 2023                                                                                                    |
| intered case list.                                                                                                    | ТАДМ                                                                                                    |                                                                                                    |
|                                                                                                    | Employment Dispute EC-2023-204079                                                                                                    | Mediation in progress #7                                                                                                    |
|                                                                                                    | Date created: 19 Jun 2023<br>Name of Claimant: NAM OF 56159629A                                                                                                    | List of Cases                                                                                                    |
|                                                                                                    | View Case                                                                                                    | Click on <b>"View Case"</b> to enter a case. View Case Statuses on the right.                                                                                                    |
|                                                                                                    | Date created: 16 Jun 2023<br>Name of Respondent: EP G6814535Q<br>View Case                                                                                                    | [Please refer to the next section<br>for more information on the case<br>statuses.]                                                                                                    |

## What are the different Case Status?

### For Employer

The table below shows a summary of Case Status at different stages of a case.

| Stage                                       | Case Status                             | Description                                                                                                    |
|---------------------------------------------|-----------------------------------------|----------------------------------------------------------------------------------------------------|
| Claims<br>Submission                        | Draft                                   | Claim is in the process of submission and<br>Claimant has not verified claim details and<br>particulars.                             |
| Fee Payment                                 | Pending Fee Payment                     | Claim has been submitted and is pending<br>Claimant to make fee payment.                                                             |
| Appointment of<br>Company<br>Representative | Pending Appointment<br>of Rep           | Claim is pending Employer to appoint a Company Representative.                                                                       |
| e-Negotiation                               | eNego – Pending<br>Respondent           | Claim is pending response from<br>the Respondent on whether they accept or<br>dispute the Claim Amount submitted by the<br>Claimant. |
|                                             | eNego – Pending<br>Claimant             | Claim is pending response from the<br>Claimant on whether they accept or dispute<br>the offer by the Respondent.                     |
|                                             | eNego – Pending<br>Payment Schedule     | Claimant and Respondent have agreed on<br>the Claim Amount. Claim is pending the<br>Respondent to provide Payment Schedule.          |
| Mediation                                   | Mediation in progress                   | TADM Mediator is in communication with the Claimant and Respondent.                                                                  |
|                                             | Mediation/<br>Assessment in<br>progress | TADM Mediator is in the process of issuing the Claim Referral Certificate.                                                           |
|                                             | Mediation/<br>Assessment concluded      | Mediation / assessment of the claim is completed.                                                                                    |

# What are the different Case Status?

### For Employer

The table below shows a summary of Case Status at different stages of a case.

| Stage     | Case Status                | Description                                                                       |
|-----------|----------------------------|-----------------------------------------------------------------------------------|
| Payment   | Pending Payment<br>Updates | Claim is pending Respondent's update on payment and Claimant's update on receipt. |
|           | Pending Payment            | Claim is pending follow-up by the TADM Officer.                                   |
| Concluded | Closed                     | Claim process at TADM has concluded.                                              |
|           | Cancelled                  | Claim is cancelled if claimant did not complete the filing process.               |

A "Claimant" refers to a person who files a claim while a "Respondent" refers to a person whom a claim is filed against.